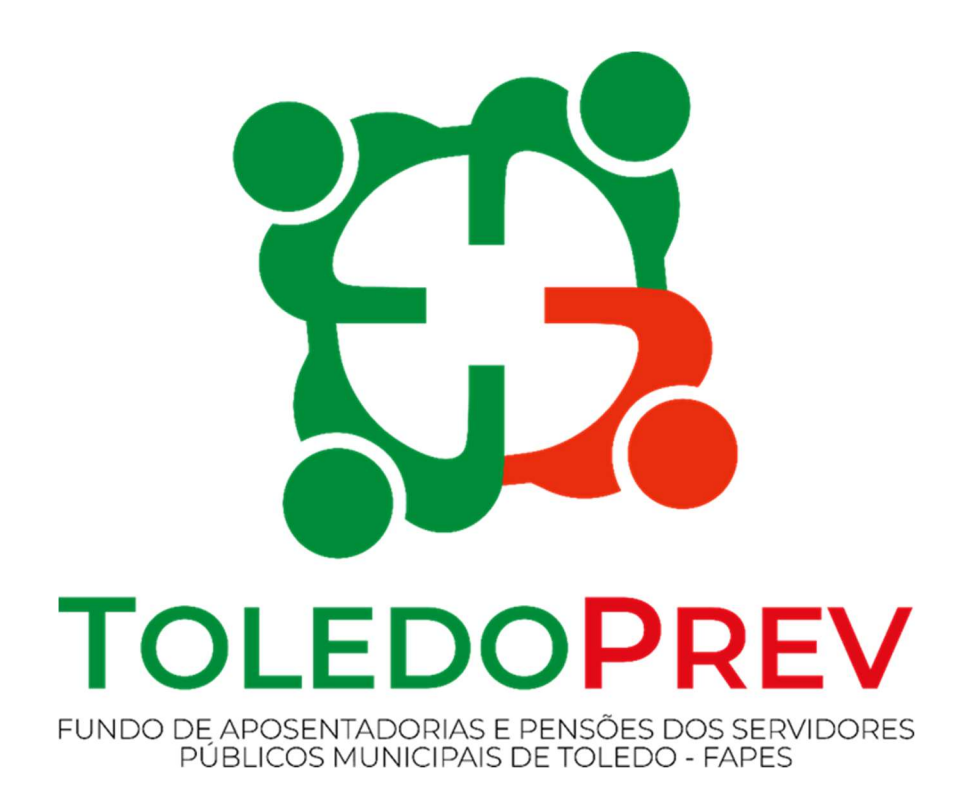

# MAPEAMENTO E MANUALIZAÇÃO Manual 015 Processo de Cópias de Segurança de Sistemas e Banco de Dados

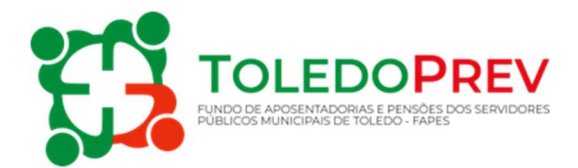

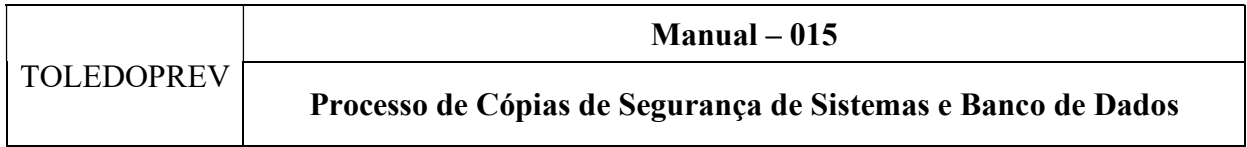

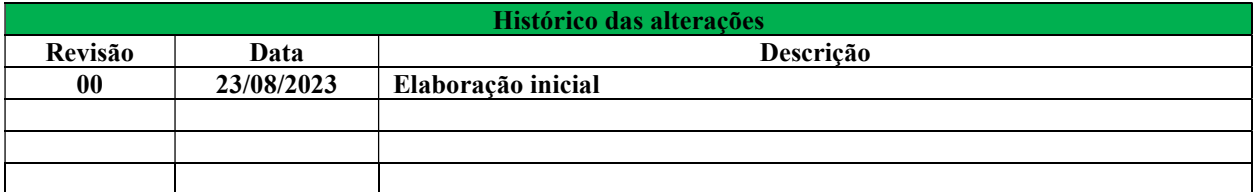

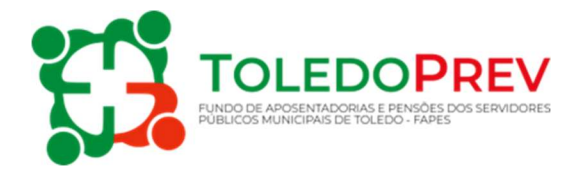

# Sumário

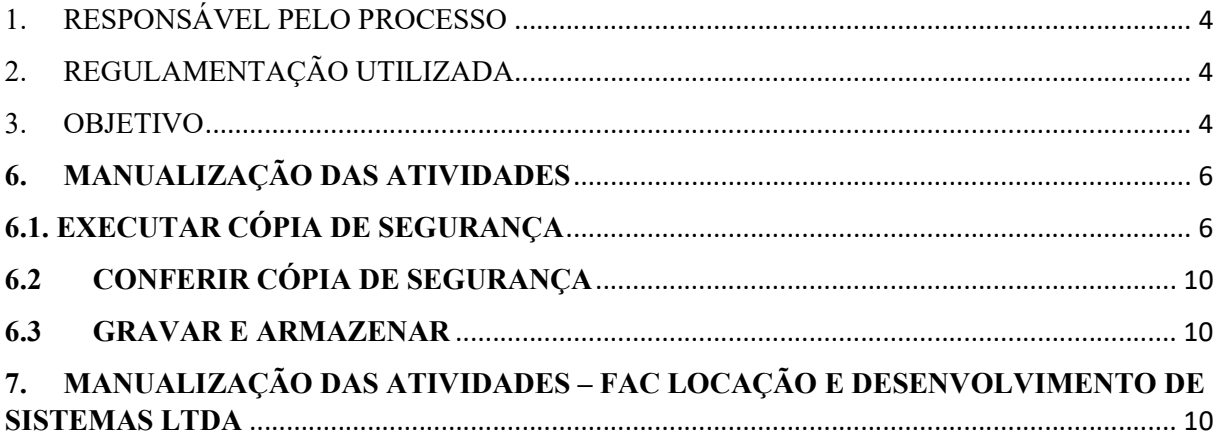

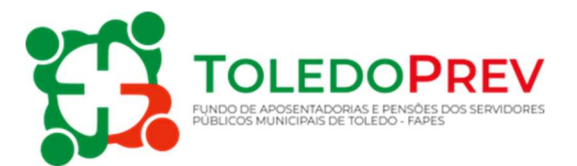

## 1. RESPONSÁVEL PELO PROCESSO

Departamento de Tecnologia da Informação, da Prefeitura do Município de Toledo PR.

## 2. REGULAMENTAÇÃO UTILIZADA

Política da Segurança da Informação - Decreto 871, de 24 de julho de 2020.

### 3. OBJETIVO

Este manual tem por objetivo determinar as responsabilidades dos envolvidos e descrever como deve é executado o processo de cópias de segurança dos sistemas e bancos de dados.

#### 4. O AMBIENTE DE TI

O ambiente de TI do TOLEDOPREV é mantido na infraestrutura da Prefeitura, sob responsabilidade do Departamento de Tecnologia da Informação.

Os softwares utilizados são:

Desenvolvidos por Equiplano Sistemas – Sistema de Contabilidade, Sistema de Recursos Humanos e Portal da Transparência.

Desenvolvido por FAC Locação e Desenvolvimento de Sistemas Ltda – Sistema de Cálculo de Concessão de Benefícios de Aposentadorias e Pensões.

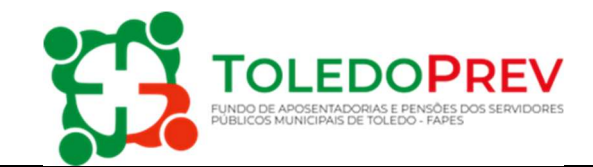

#### 5. MAPEAMENTO DAS ATIVIDADES

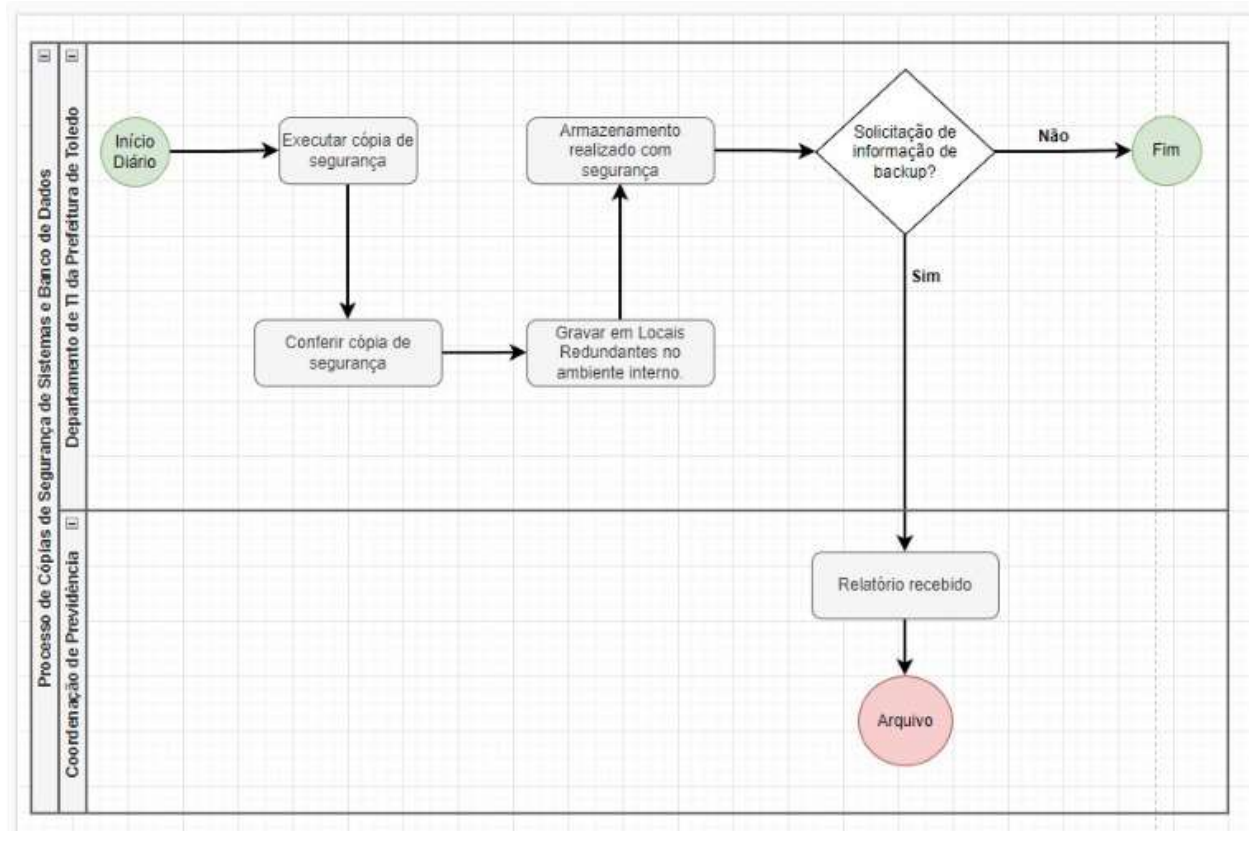

Elaborado: Valdecir Neumann Aprovado: Roseli Fabris Dalla Costa Manual - 015 - Revisão - 00

M-015 – Manual de Processo de cópias de Segurança de Sistemas e Banco de Dados – Revisão - 00

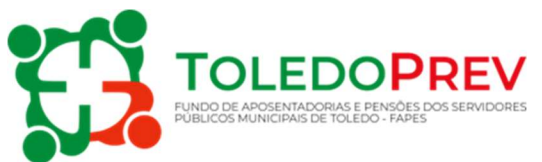

#### 6. MANUALIZAÇÃO DAS ATIVIDADES

#### 6.1. EXECUTAR CÓPIA DE SEGURANÇA

- Departamento de Tecnologia da Informação
- $\checkmark$  Rotina de Backup, quem executa:

As rotinas são todas automatizadas e o monitoramento da execução é realizado por Analista do Departamento de Tecnologia da Informação da Prefeitura do Município de Toledo.

#### $\checkmark$  Quando são executados:

Proteção Virtual: O Banco de dados utiliza proteção virtual (VM) diretamente no sistema de cluster para DR.

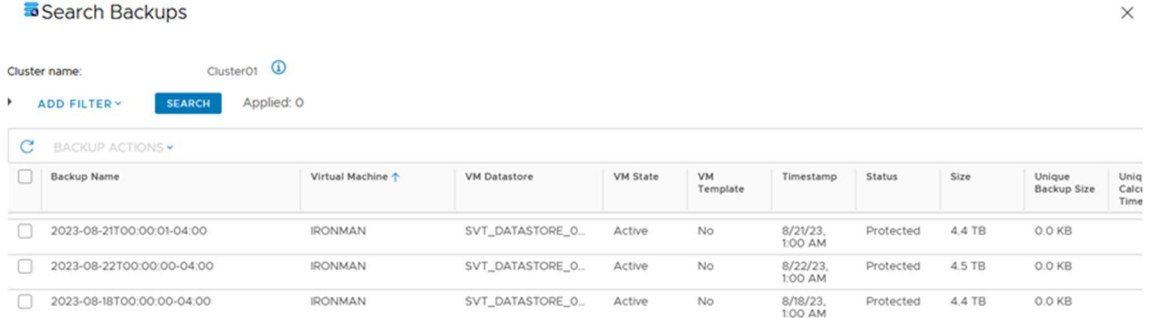

O backup do servidor virtual é realizado dentro do ambiente e virtualização, tendo maior velocidade de resposta para uma possível restauração do sistema, de segunda-feira a sextafeira às 01:00h AM, de forma automatizada pelo próprio sistema do servidor.

Proteção Física: Os arquivos do banco de dados são salvos através do sistema de backup (VEEAM). Realizado diariamente, nas sextas-feiras e sábados é um backup full (completo do sistema) e nos demais dias é realizado um backup increment (incremental: onde são gravadas apenas as alterações realizadas). Trata-se de um backup físico, ou seja, gravado em uma máquina de backup.

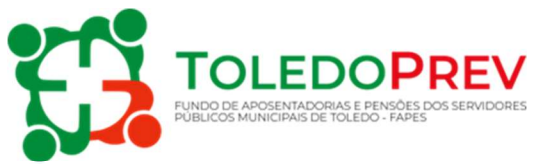

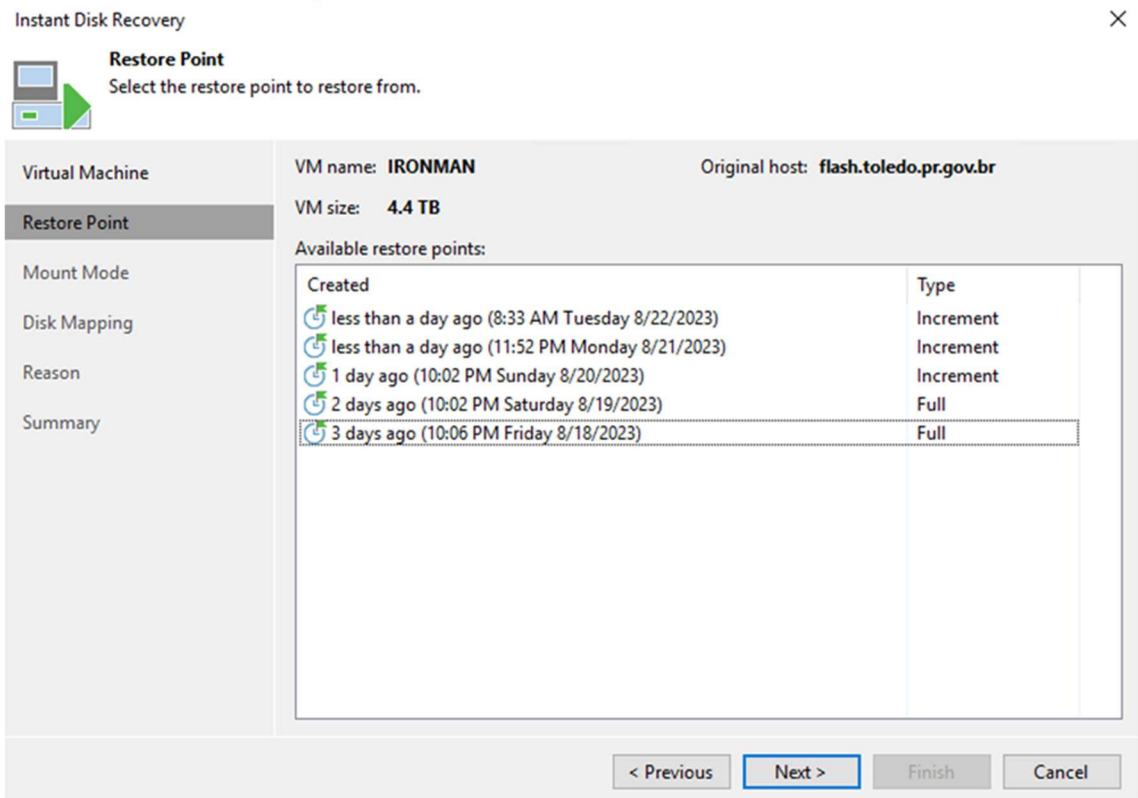

Camada de Proteção Física, o servidor está hospedado em cluster, ou seja, vários servidores trabalhando ao mesmo tempo todos interligados entre si, caso um servidor apresente falha, outro servidor passa a assumir o serviço do mesmo automaticamente.

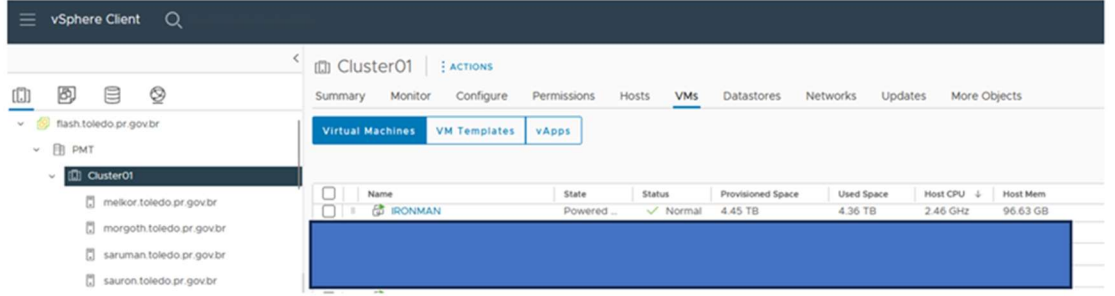

Caso seja necessário restaurar alguma informação do sistema, o restore é feito da base completa em poucos minutos.

Proteção Física: File Server (servidor de arquivos pasta Dados M:\TOLEDOPREV): Proteção dos arquivos salvos através do sistema de backup (VEEAM). Realizado diariamente, e aos sábados é realizado um backup full (completo do sistema) e nos demais

M-015 – Manual de Processo de cópias de Segurança de Sistemas e Banco de Dados – Revisão - 00

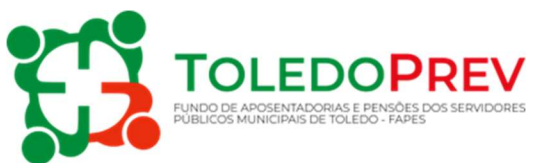

dias é realizado um backup increment (incremental: onde são gravadas apenas as alterações realizadas). Trata-se de um backup físico, ou seja, gravado em uma máquina de backup.

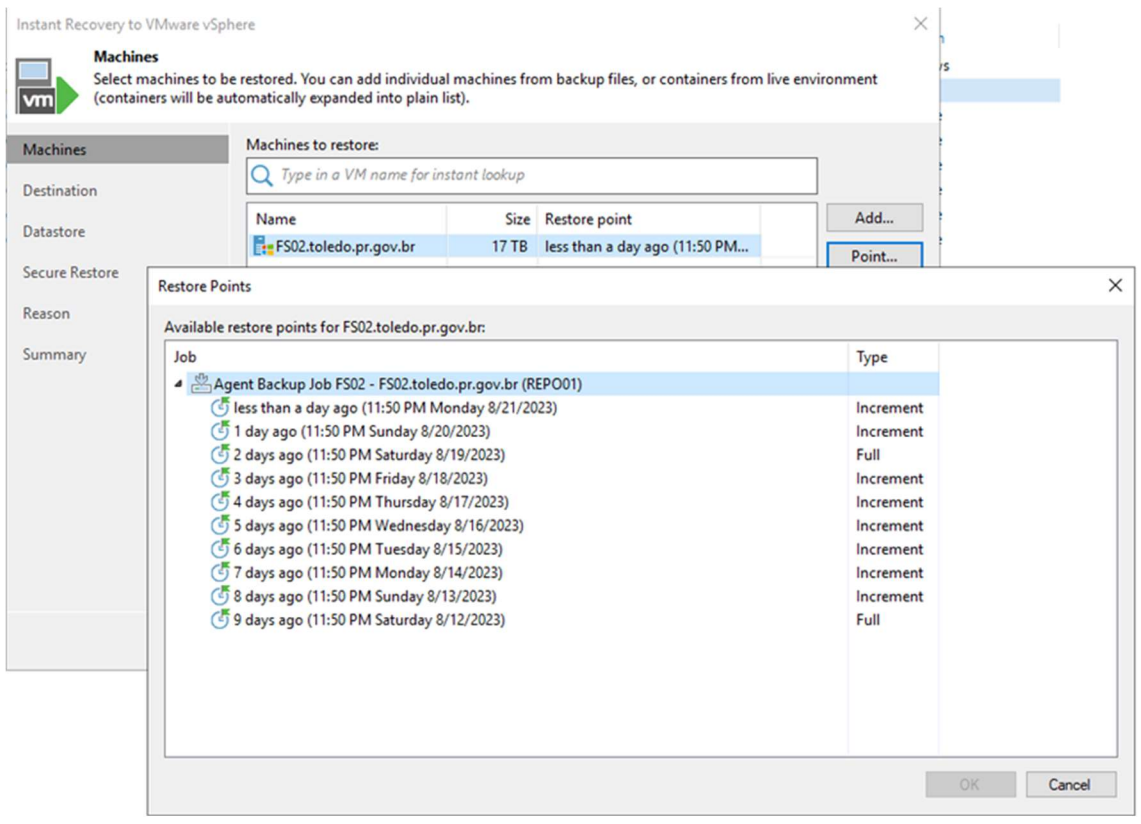

Camada de Proteção Física, replicação do ambiente de File Server para DR, os dados do file Server estão nos servidores simplivity ligados em cluster de três servidores, caso algum apresente falha outro servidor assume os serviços. Além disso, estão com redundância de área do Data Center (site 1 e site 2), com a mesma configuração, caso aconteça algo com o site 1 o site 2 assume todos os serviços.

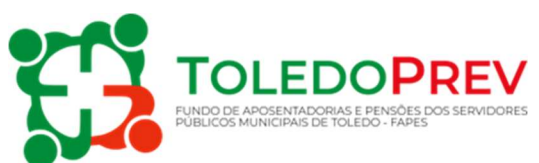

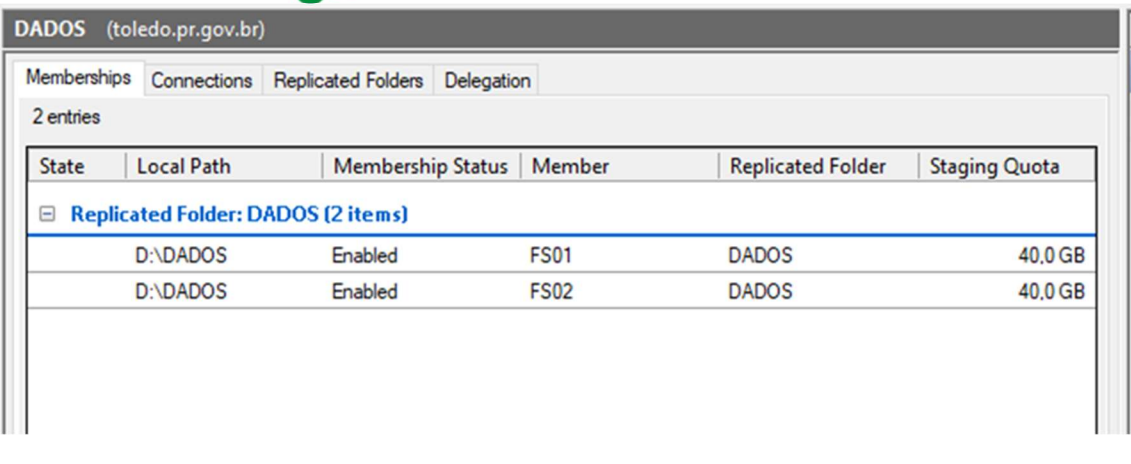

Proteção dos arquivos de rede, permite criar cópias ou versões dos arquivos de um file server tornando fácil a sua recuperação quando deletado ou alterado indevidamente pelo usuário.

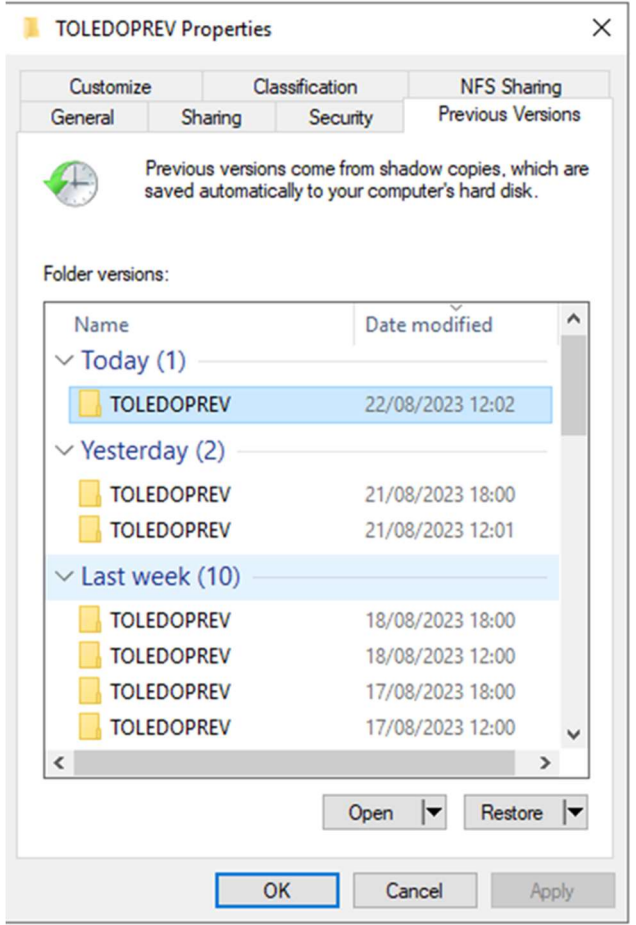

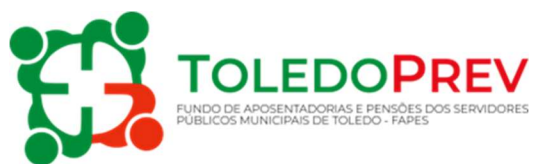

O backup shadow, é realizado duas vezes ao dia e trata-se de uma cópia do arquivo do momento do backup. Havendo a necessidade de restauração de um arquivo pode-se buscar a cópia realizada no backup.

Caso seja necessário restaurar algum dado existem três meios de efetuar:

1 – shadow, efetuado 2 vezes ao dia, as 7h00min da manha e 12h00min;

2 – o *backup* do sistema *simplivity*, pode ser restaurado desde um arquivo ou até uma máquina virtual completa em poucos minutos.

3 – do servidor de backup veeam, é restaurado do mesmo modo que do servidor simplivity.

Tempo de retenção dos backups:

- · Diários com retenção de 7 dias;
- Semanal com retenção de 30 dias corridos;
- Mensal e anual. Retenção de 1 ano.

#### 6.2 CONFERIR CÓPIA DE SEGURANÇA

#### Departamento de Tecnologia da Informação

O processo automatizado de cópia realiza, ao final do processo, a conferência dos arquivos copiados, garantindo assim a integridade do backup.

Caso ocorra alguma falha no processo de criação do backup, é registrado um log e o processo é reiniciado.

#### 6.3 GRAVAR E ARMAZENAR

#### Departamento de Tecnologia da Informação

Após conferidos, os backups são armazenados em equipamentos próprios para esta finalidade (duplicadores de dados), dentro da própria estrutura física do datacenter.

## 7. MANUALIZAÇÃO DAS ATIVIDADES – FAC LOCAÇÃO E DESENVOLVIMENTO DE SISTEMAS LTDA

#### $\checkmark$  Criar Rotina de Backup Local

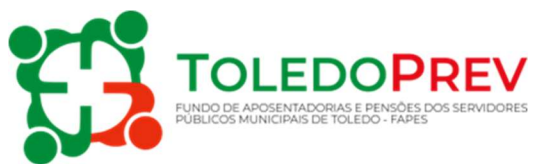

1. O procedimento tem por finalidade criar uma rotina de backup para determinada pasta do servidor local.

2. A atividade inicia-se acessando o servidor local de backups com login administrativo executando o software SyncBack Free como administrador. As rotinas de backups são agendadas de segunda a sexta às 22 horas.

3. Após executar o software clique em novo, escolha a opção backup, informe o caminho da pasta de diretório (deseja copiar) e da pasta destino (local que ficará os arquivos backup) é recomendado usar a pasta backup em (C:// backup /).

4. Após criar a rotina é necessário criar o agendamento, clicando em "Quando". É recomendado informar o formato semanalmente (segunda a sexta) no horário de 22 horas.

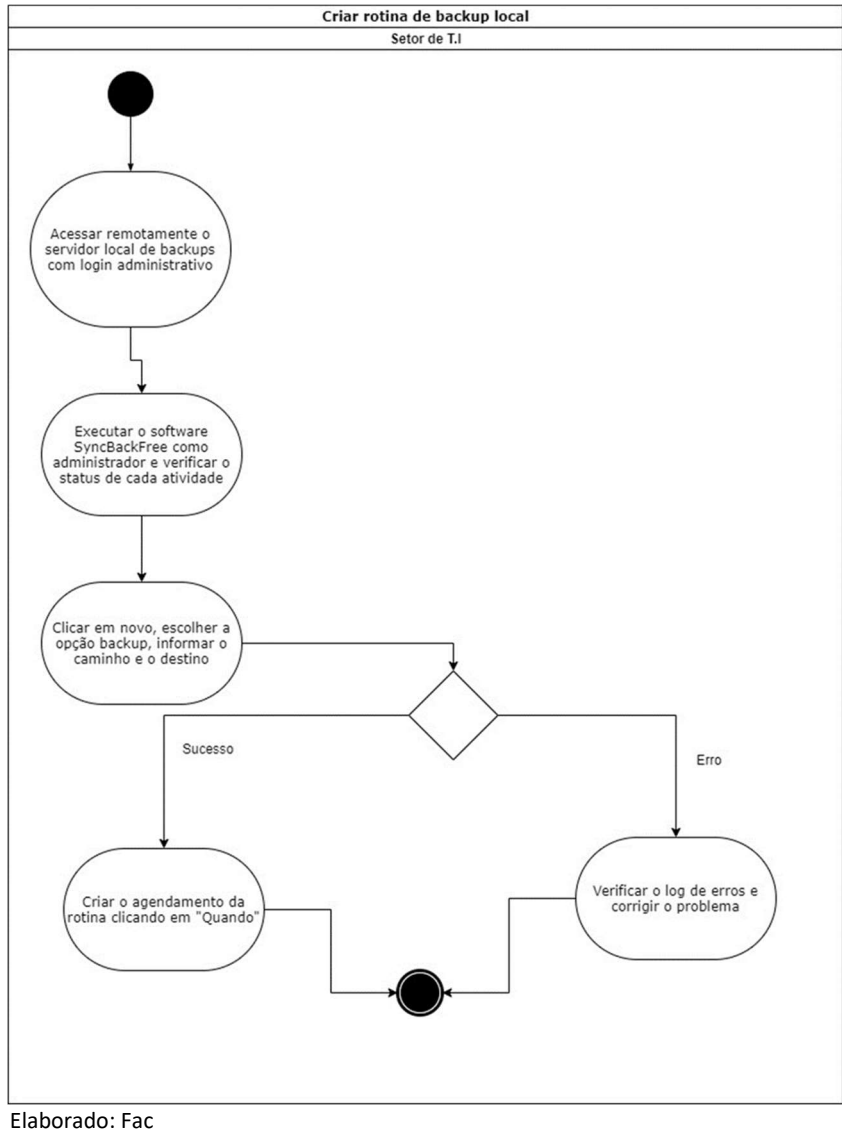

# **FLUXOGRAMA DO PROCESSO**<br>Criar rotina de backup local

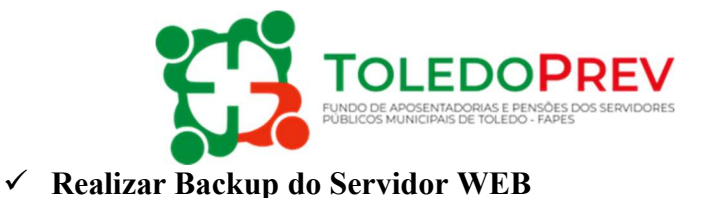

#### 1. O procedimento tem por finalidade realizar backup do servidor web.

2. A atividade inicia-se acessando o gerenciador do servidor web através do serviço de hospedagem.

3. É necessário acessar a pasta raiz, utilizando o gerenciador de arquivos, selecionar todas pastas, arquivos e compactar no formato ZIP.

- 4. Copiar o arquivo ZIP para a pasta T.I no servidor local.
- 5. Esse procedimento terá que ser feito em todas as contas do Instituto.

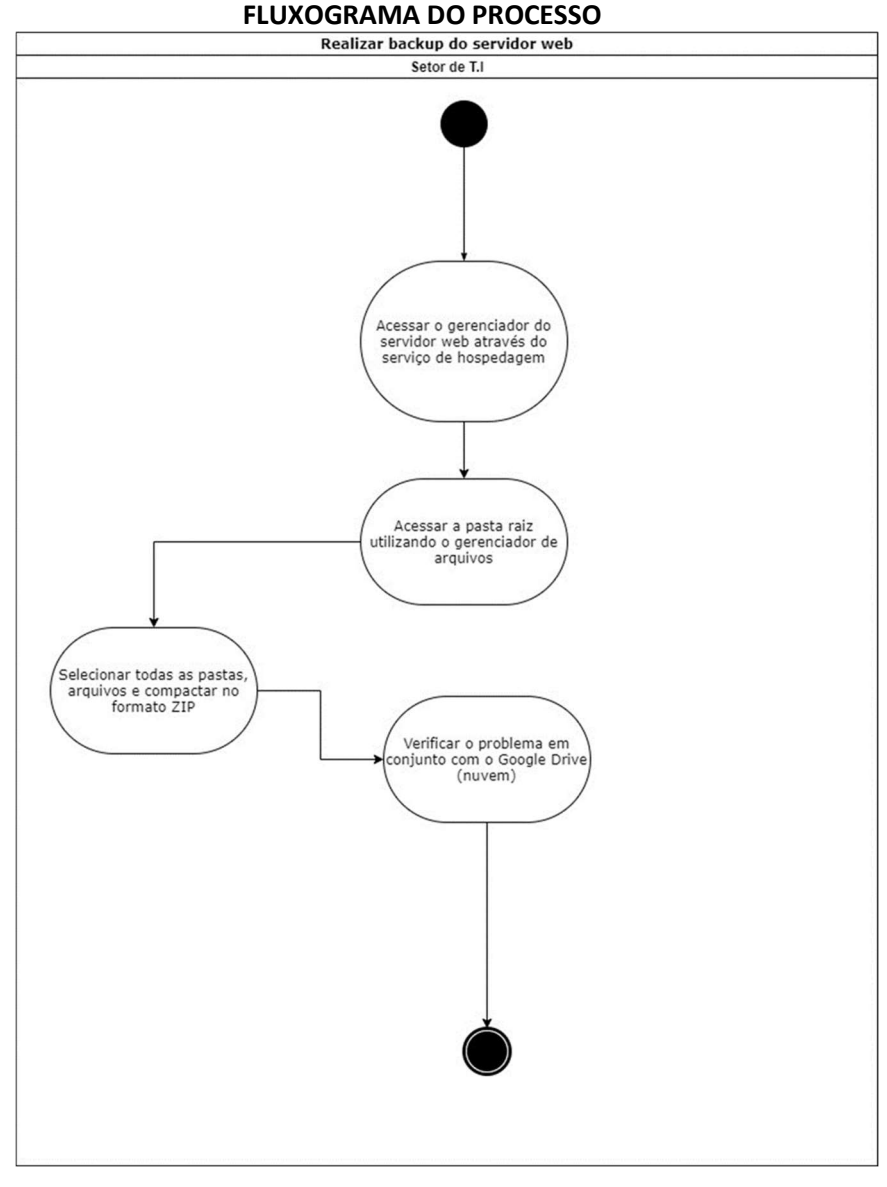

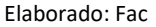

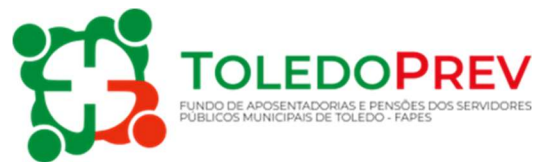

#### $\checkmark$  Realizar Backup do Banco de Dados do Servidor WEB

- 1. As rotinas de backups são agendadas de segunda a sexta às 22 horas.
- 2. O procedimento tem por finalidade realizar backup do banco de dados do servidor web.
- 3. É necessário exportar todas as tabelas, recomendado usar o formato SQL.
- 4. Copiar os arquivos para a pasta T.I no servidor local.

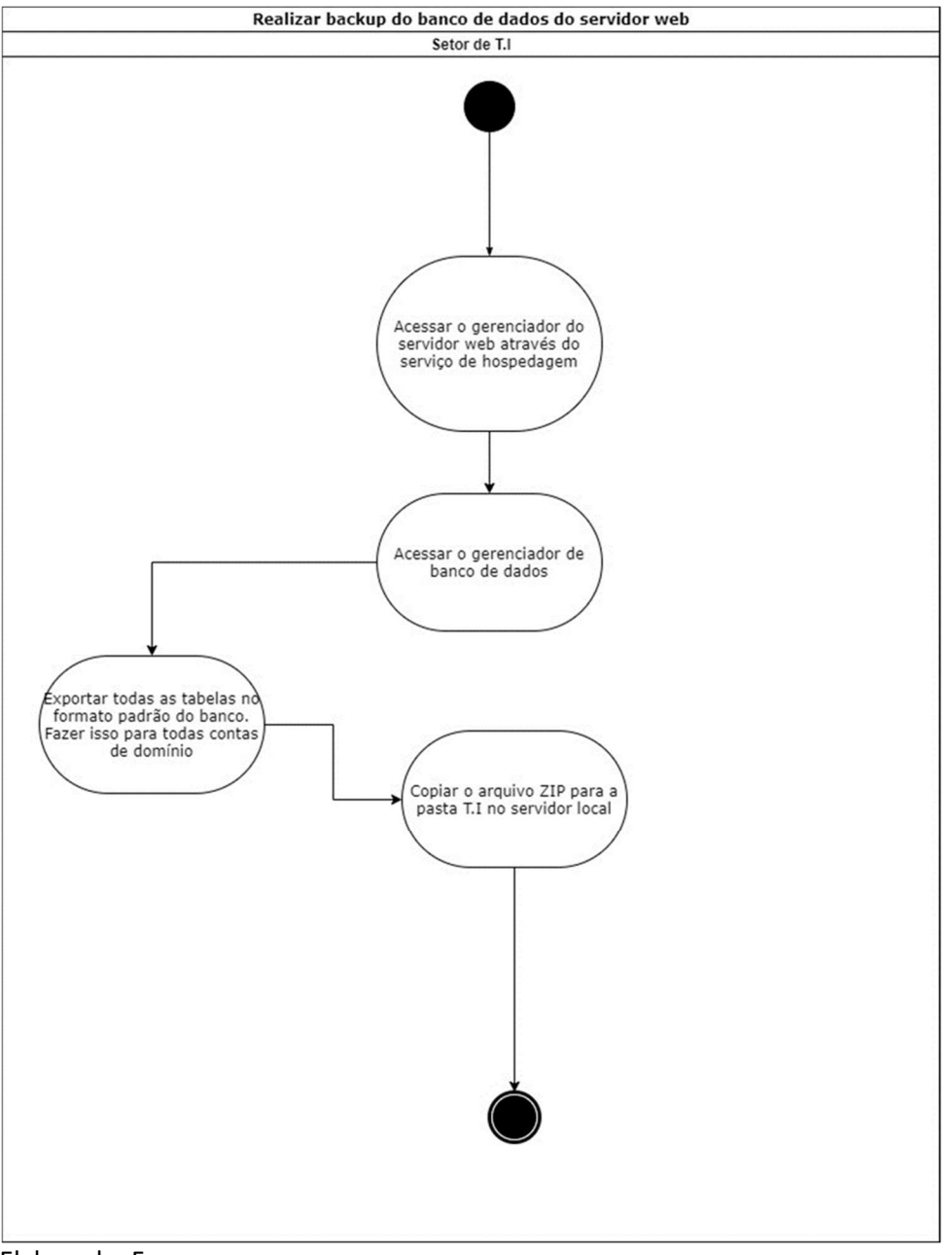

#### FLUXOGRAMA DO PROCESSO

Elaborado: Fac

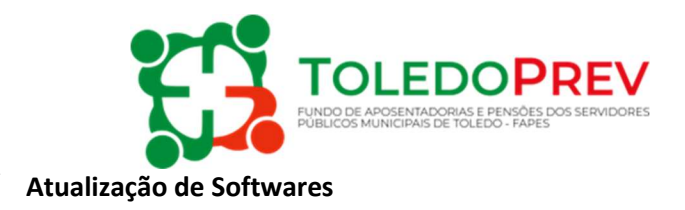

1. O procedimento tem por finalidade atualizar os softwares das máquinas locais e web.

2. A atividade inicia-se verificando em uma máquina local se existem atualizações do Windows e dos softwares utilizados, caso exista é necessário executá-las em todas as máquinas. É importante que isso seja realizado em horário que não prejudique a rotina de trabalho.

3. Posteriormente é necessário acessar o servidor web e verificar se existem atualizações pendentes, caso existam realize fora do horário comercial.

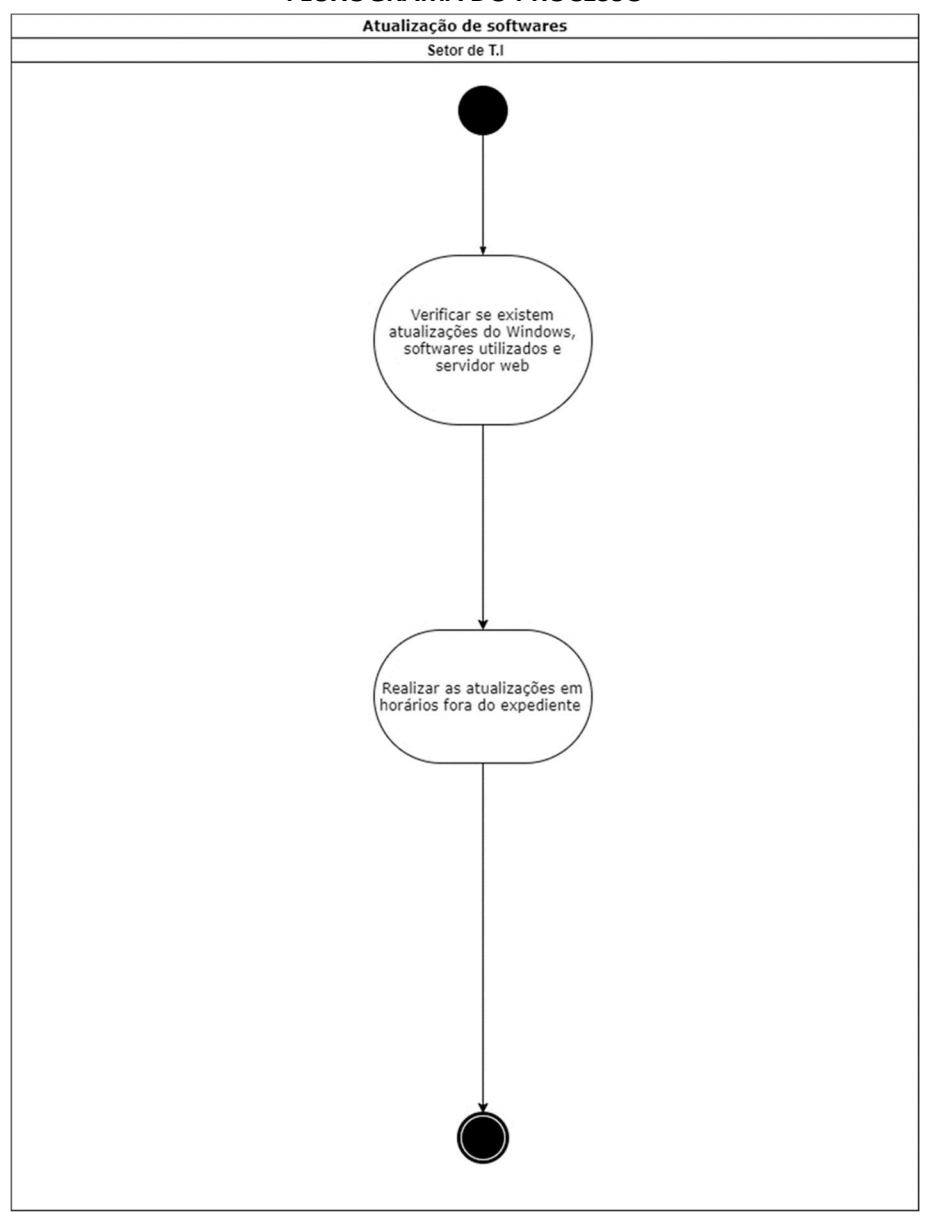

FLUXOGRAMA DO PROCESSO

Elaborado: Fac